## Q 「ライセンス管理」はどこから起動できますか

## A の[Rebro20XX](使用しているレブロのバージョン名)から起 デスクトップ上のショートカットアイコンまたはスタートメニュー 動します

Rebro をインストールすると、デスクトップに[Rebro20XX ライセンス管理]のショートカットが追加されます。 デスクトップ上のショートカットアイコンまたはスタートメニューの[Rebro20XX]-[ライセンス管理]から起動します。 ※ソフトウェアライセンス版 Rebro2016 の場合、スタートメニューの[NYKsystems Rebro2016 ソフトウェアライ センス]-[ライセンス管理]をクリックします。

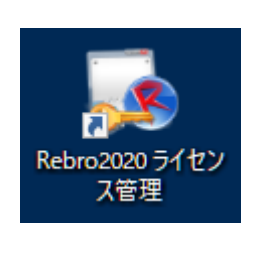

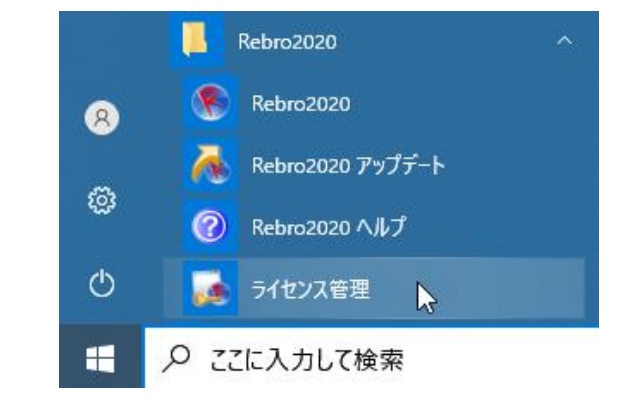

## ●補足説明

[ライセンス管理]の「設定」で[スタンドアローン版レブロ終了時にライセンス管理を起動する]にチェックを入れる と、レブロ終了時に[ライセンス管理]が起動します。

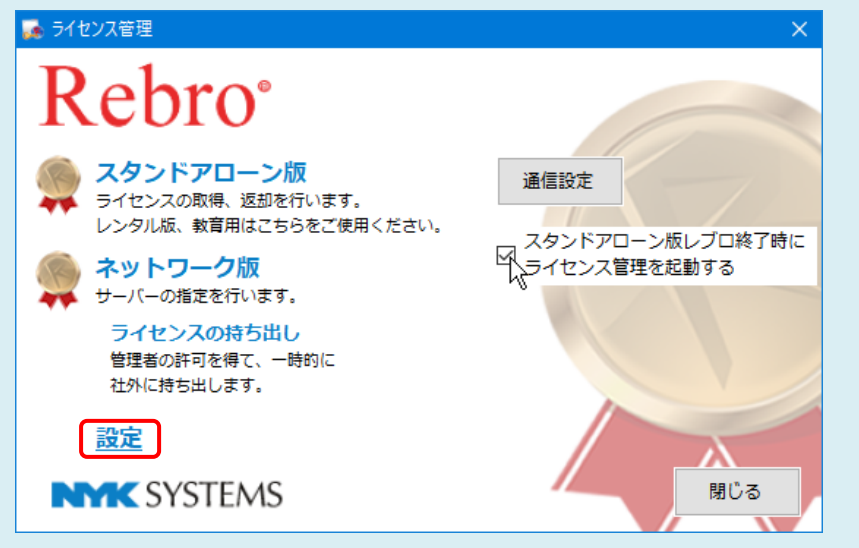